## **『eduroam』利用手順**

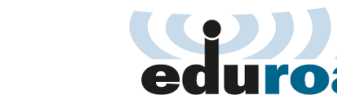

駿河台大学在籍者は、本学キャンパス内で eduroam にアクセスしないでください。

**『eduroam 』とは?** エ デ ュ ロ ー ム

- ・国立情報学研究所(NII)が運営する研究の利便性向上を目的に構築・提供されている無線 LAN システムです。
- ・国内外の訪問先(主に大学)が eduroam 参加機関であれば、認証連携により本学発行の ID(メールアドレス)がそのまま 使えます。eduroam を使用するための申請は不要です。
- ・接続設定も共通であるため、訪問先ごとに設定を変更する必要がありません(共通 SSID :「eduroam」 )。

## **利用上の注意**

- 駿河台大学在籍者は、本学キャンパス内で「eduroam」にアクセスしないでください。
- √ 教育・研究目的以外のゲームや動画視聴などは禁止されています。
- √ 通信履歴等はログとして記録されます。
- ✔ 訪問先の機関毎に、アクセス可能なサービスが異なっている可能性があります。
- **√** eduroam で用いる 802.1X 認証は Web 認証ではありませんので、 ブラウザ画面に ID とパスワードを入力しないように注意してください。

## **『eduroam』の基本的な接続手順**

- ① 訪問先で Wi-Fi 名(SSID)「eduroam」または「eduroam\_xxxx」を選択する。
- ② 本学の ID(メールアドレス)とパスワードを入力する。 『メールアドレス』『パスワード』は G Suite(Gmail 等)と同一です。

※パソコン、スマートフォンの各種詳細接続手順については[、こちらを](https://www.eduroam.jp/for_users#_href_23)ご確認ください。

## **<参考 URL>**

- ・『eduroam』利用者向け情報: [https://www.eduroam.jp/for\\_users](https://www.eduroam.jp/for_users)
- ·参加機関(大学): [一 覧] https://www.eduroam.jp/participants/siteinfo.html
	- [マップ[\]https://monitor.eduroam.org/eduroam\\_map.php?type=jp](https://monitor.eduroam.org/eduroam_map.php?type=jp)

以上